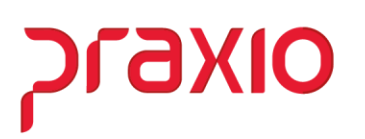

### **Cadastro de Ocorrência (Folga Compensada)**

A folga compensada pode ser usada em débito de banco de horas, aonde você tem credito e usa o dia de descanso para debitar desse credito.

Ou até mesmo quando você tem horas extras dentro do período aquisitivo e teve um dia ou horas de descanso, de deseja fazer a compensação dessas horas, diminuindo assim as horas extras a serem pagas.

#### • **Folga Compensada – Banco de horas**

Nesse caso devemos associar o evento na Aba Eventos Pagto/Desconto para que no momento do acumulado, o sistema faça o desconto corretamente dessa folga.

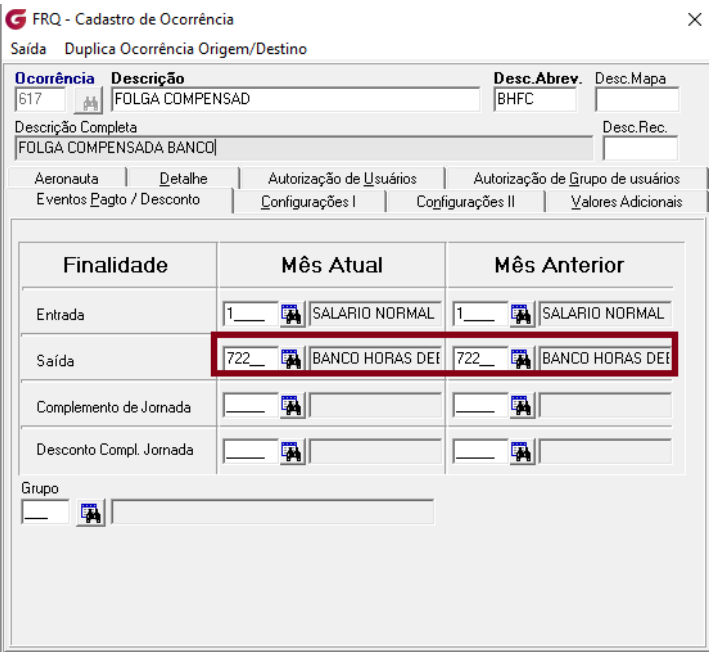

Já na aba "configurações II" marcar o campo débito no menu listagem de movimento, e mencionar se o débito será pela jornada ou pela jornada diária, para que no momento do acumulado, o sistema faça o desconto corretamente dessa folga.

## OIXETS

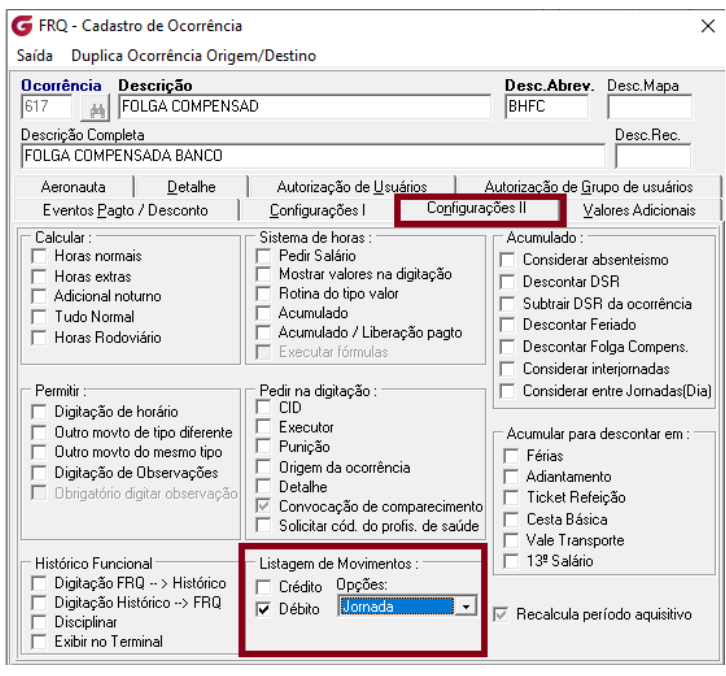

Após realizar todas parametrizações acima mencionadas deverá realizar o apontamento dessa ocorrência no dia da folga, bem como acumulado do ponto onde irá constar as informações da compensação na listagem de movimentos.

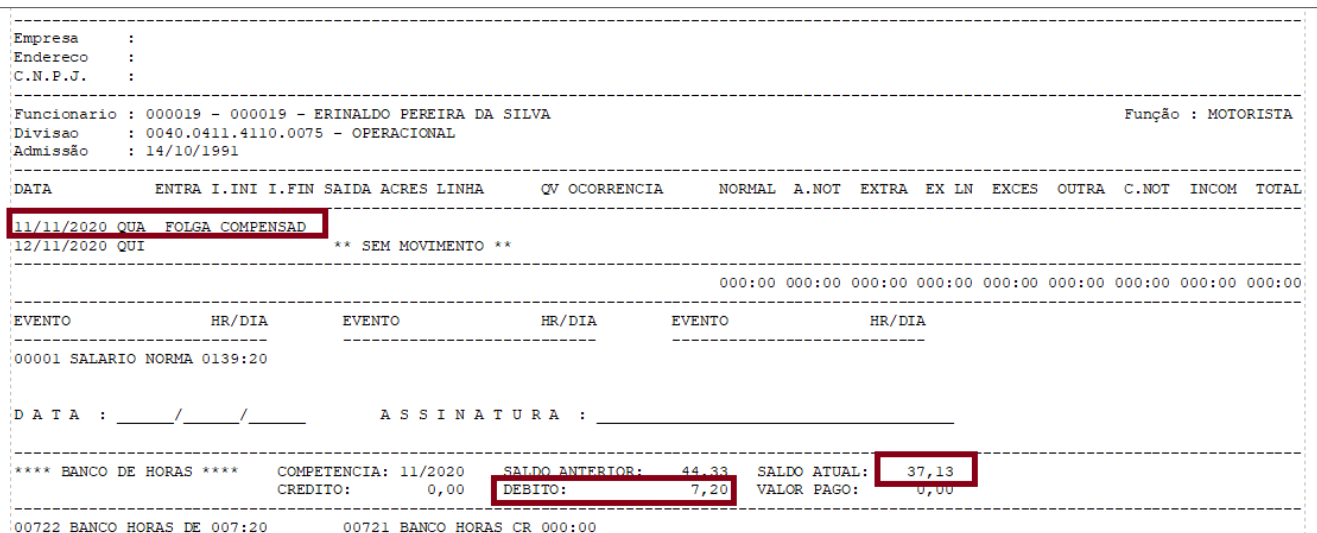

Veja que o saldo anterior seria de 44,33 e no dia 11/11 tivemos a ocorrência da folga compensada, como a mesma está configurada para descontar a jornada e no cadastro do mesmo está 07,20., estamos descontando do banco o dia conforme a jornada.

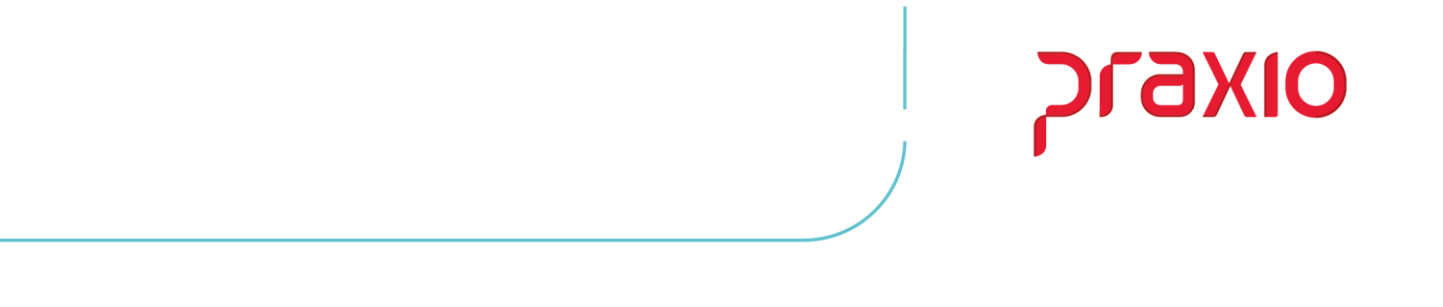

### • **Folga Compensada – Horas extras**

Nesse caso a folga compensada irá debitar diretamente das horas extras que tem dentro do período de apuração, para isso devemos configurar a ocorrência conforme abaixo:

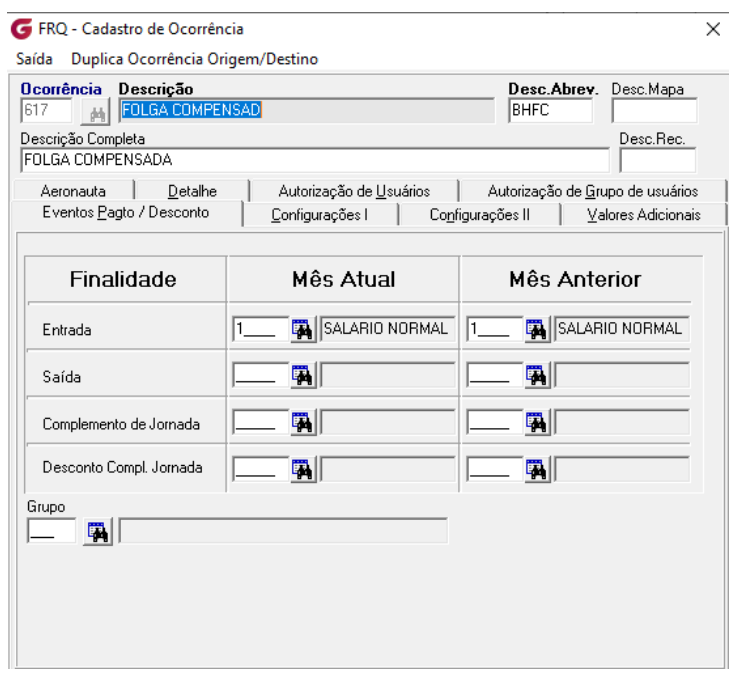

Já na aba " Configurações I" deve mencionar se a compensação de hora extra será pela jornada ou por uma quantidade de horas determinada.

O mais coerente seria pela jornada:

# praxio  $\times$

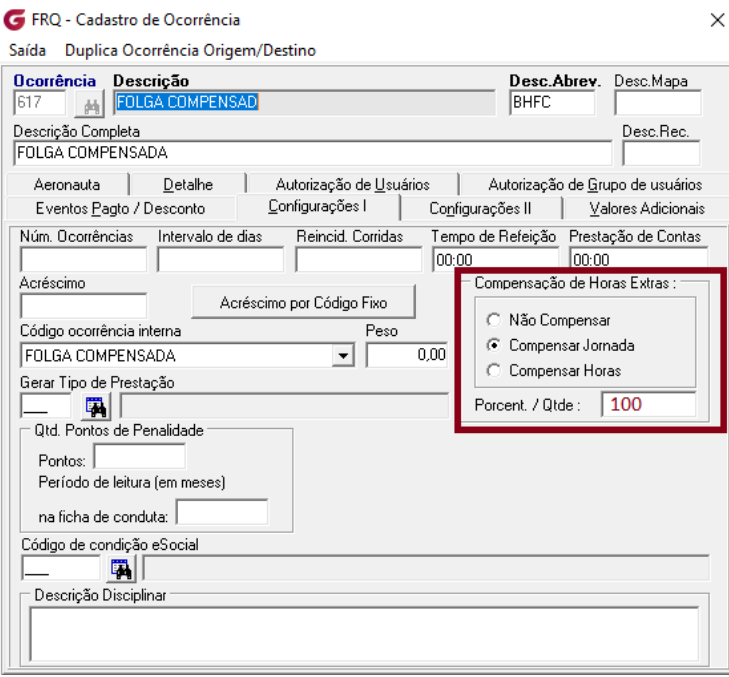

Após realizar todas parametrizações acima mencionadas deverá realizar o apontamento dessa ocorrência no dia da folga, bem como acumulado do ponto onde irá constar as informações da compensação na listagem de movimentos.

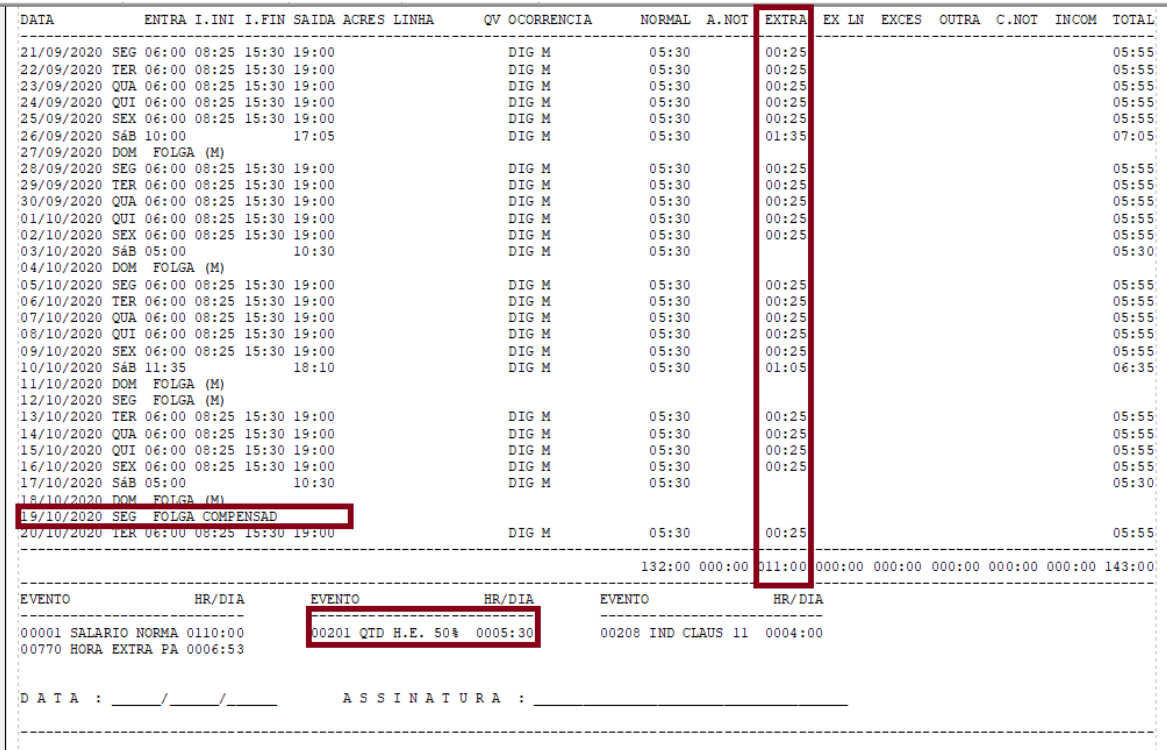

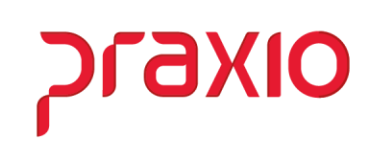

Veja que o total de horas extras é de 11,00 horas, como temos a ocorrência no dia 19/10 estamos descontando 05h30 de jornada, pois é como está no cadastro do funcionário.

*Em caso de dúvidas, favor abrir um ticket no portal do cliente através do link [http://portaldocliente.praxio.com.br](http://portaldocliente.praxio.com.br/) para que possamos esclarecê-la.*

*Praxio – Time Frequência*